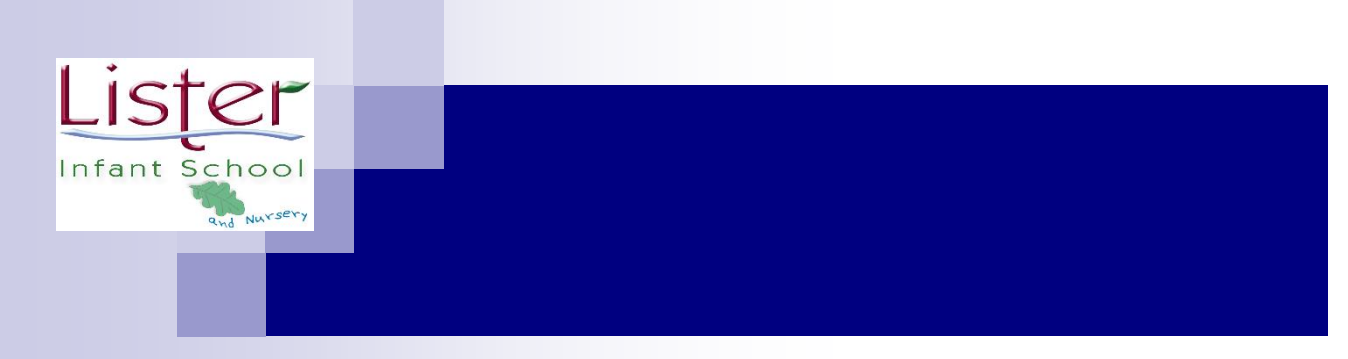

**Respect for all. Learners for life.**

## How to Log in and use RM easimaths

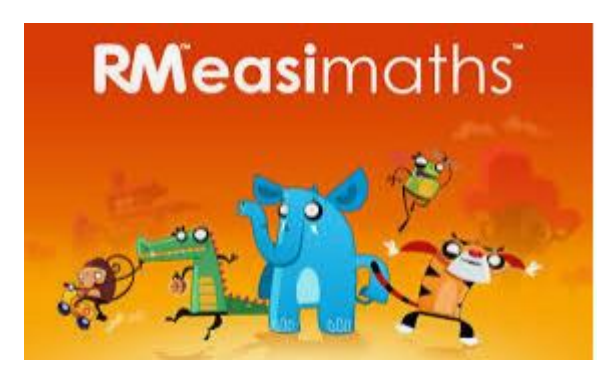

## **Access**

To access RM easimaths, go to: https://www.rmeasimaths.com/ (see below). Enter the username and password provided by school to access. If you misplace your password, contact school.

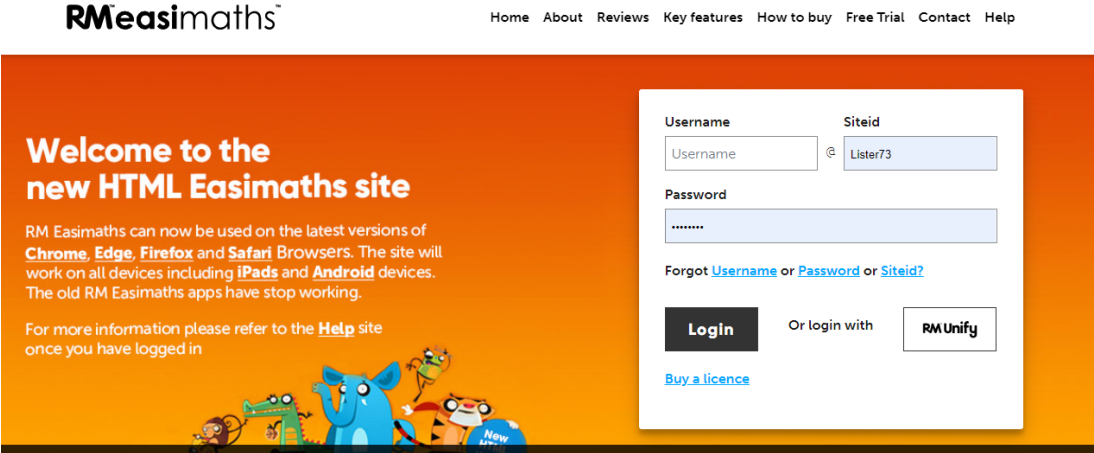

Once logged in, you will land on your home page which looks like this…

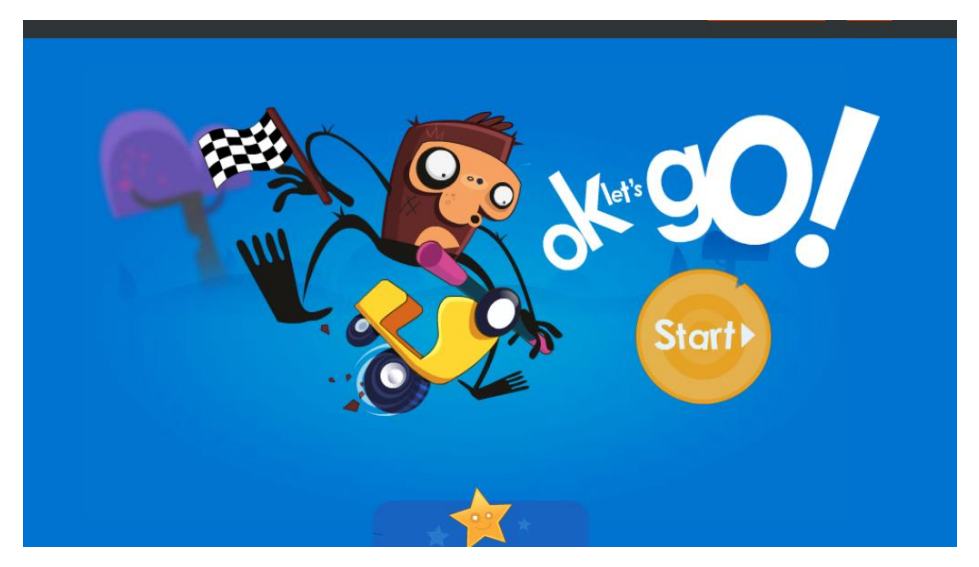

Click start and then your child can independently work through activities that have been tailored to them.

Username usually follows this pattern: Please see your class teacher if the is a problem.

User- JohnD Pass- 1234 Site ID - @Lister73